## **Grabación**

## **Ajuste manual del enfoque**

Realice este ajuste cuando el enfoque no es claro en modo Auto Inteligente o cuando desee un enfoque manual.

## **Nota :**

Para seleccionar/mover el cursor hacia arriba/izquierda o hacia abajo/ derecha, presione el botón UP/< o DOWN/>.

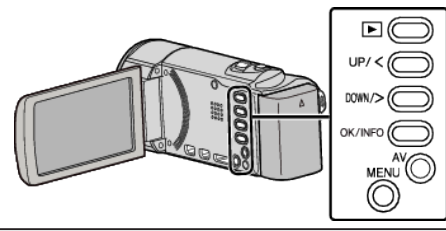

*1* Presione MENU.

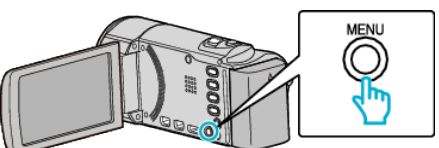

*2* Seleccione "AJUSTE MANUAL" y presione OK.

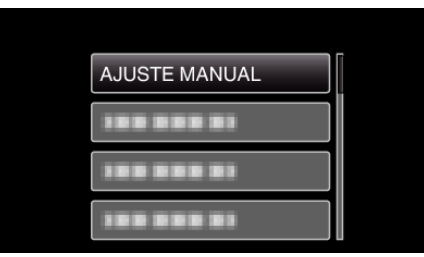

*3* Seleccione "FOCO" y presione OK.

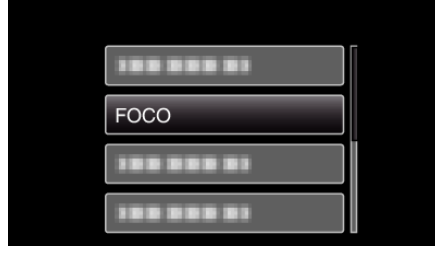

*4* Seleccione "MANUAL" y presione OK.

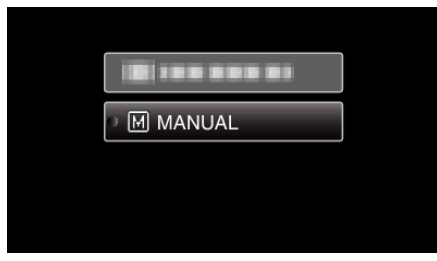

*5* Ajuste el enfoque con los botones UP/< y DOWN/>.

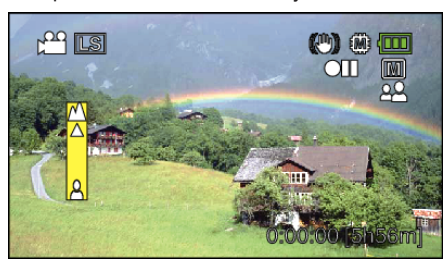

- 0 Presione UP/< para enfocar un sujeto distante.
- 0 Presione DOWN/> para enfocar un sujeto cercano.
- *6* Presione OK para confirmar.

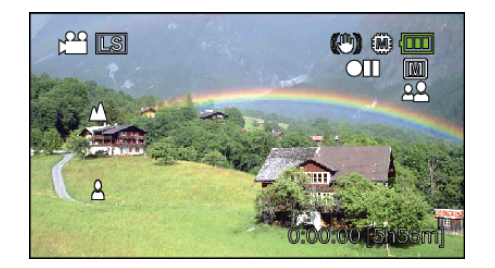

## **Nota :**

0 Un sujeto enfocado en el terminal del telefoto (T) permanece en foco cuando se reduce la imagen hacia el terminal del gran angular (W).